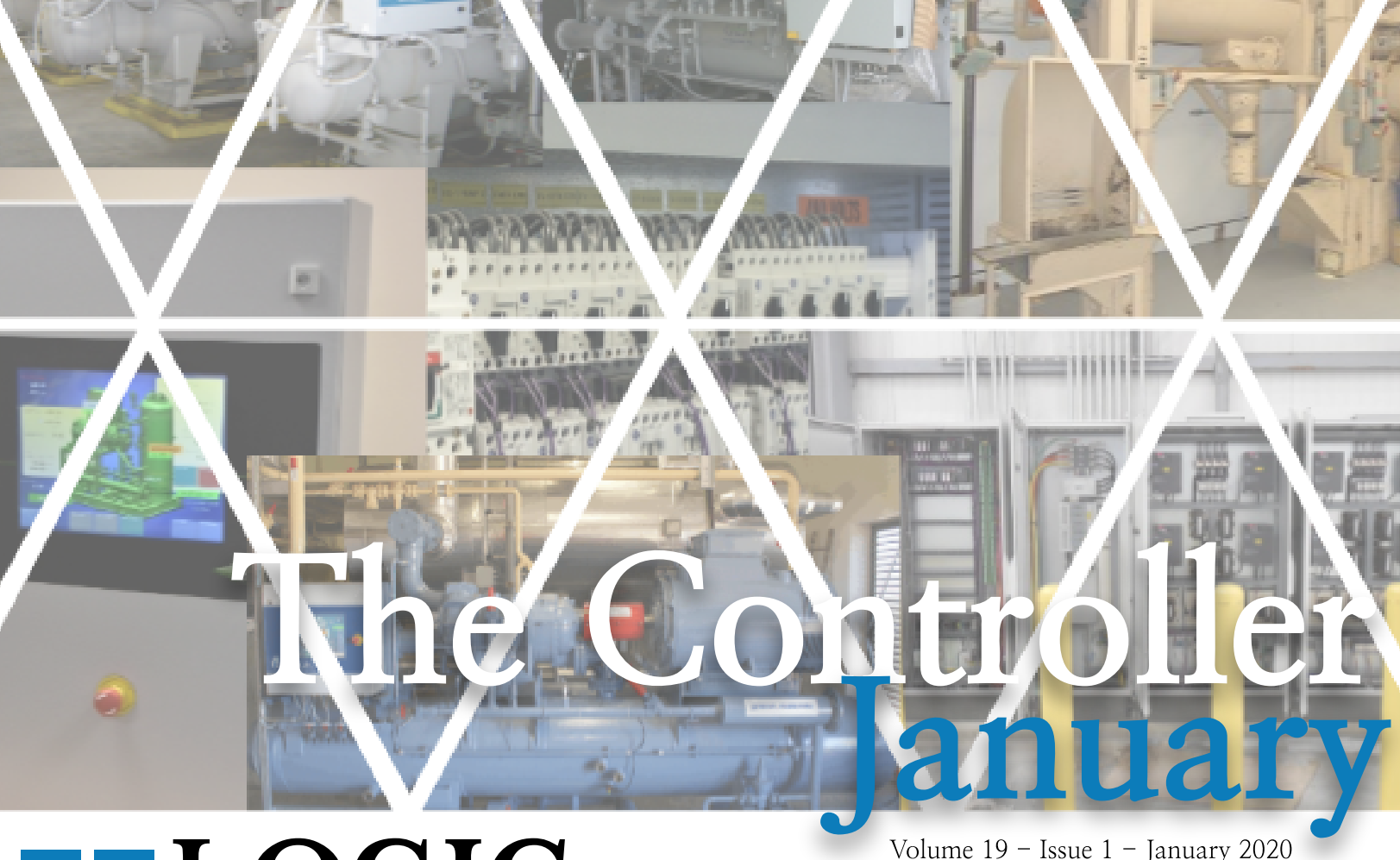

Volume 19 - Issue 1 - January 2020<br>
"Advanced technological solutions at Technologies, Inc.

Inside this issue:

## $P1$ -IIAR 2020

P2-Training Schedule and Information, Class Pricing Information, eLOGIC Backup

P3-eLOGIC Backup Continued

 $P4 - 40$  Years!

Ideas for articles of interest? Please submit articles or requests to: lauren.s@logictechnologies.com

# IIAR2020

BYLAUREN SCHUSTER

LOGIC Technologies, Inc. will be at IIAR 2020 in Orlando, Florida. IIAR 2020 will be from March 15th to March 18th. Please join us at booth 902 and bring your questions! Paul Jasczynski, who heads up our sales and marketing will be presenting a white paper at the conference on VFD's.

The exhibit hall will be open from: 9:15 am to 1:45 pm on the 16th, 7:30 am to 1:00 pm, 4:45 pm to 7:00 pm on the 17th and 7:30 am to 9:30 am on the 18th.

IIAR is the largest exposition dedicated to the ammonia and natural refrigeration industry. With over 1,700 in attendance last year at IIAR, the event is perfect for networking and perusing manufacturer's products in person.

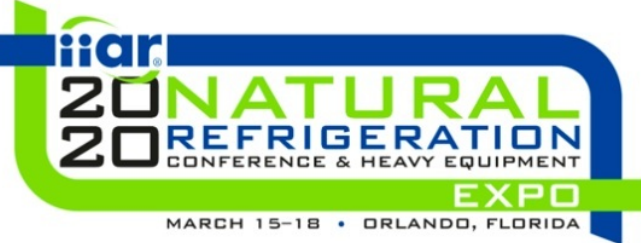

an affordable cost."

## Training Information and Schedule

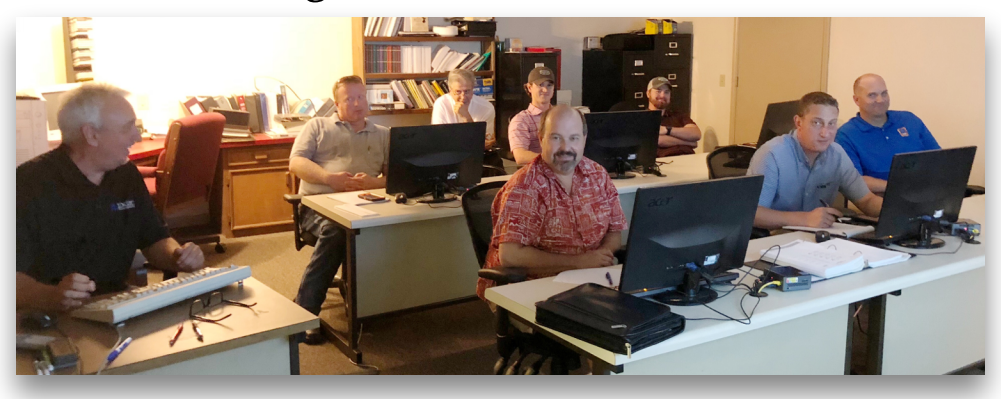

### Training Enrollment

LOGIC Technologies, Inc. conducts in-depth training sessions at our facility on a monthly basis. Two free sessions are included with each system purchased. Additional training sessions are available for a nominal fee. Operator training sessions are \$450 per person and advanced training sessions are \$750 per person. We provide lunch for each class day; however, all other travel expenses are your responsibility.

#### Operator-Level Sessions

This class session provides overview coverage of the use of our system to maintain the daily operations of a refrigerated facility. The class is conducted by one of our senior engineers who have many years of experience designing refrigeration control systems. In effect, the classes are taught in layman's terms by someone who fully understands the issues faced by refrigeration operators.

> January 15-17 February 12-14 March  $11-13$ April 15- 17 June  $10 - 12$ July 15- 17 September 16-18 October 14- 15 December 16-18

#### Advanced SST Sessions

This class session provides in-depth coverage of the screen and report development tools. Also, briefly covering the script language used to develop control algorithms. These classes are conducted by senior members of our engineering staff. Prior technical and basic programming knowledge is a pre-requisite for this course.

#### May  $13-15$ August 12- 14 November 11-13

\* Seating is limited, make your reservations early by contacting Kim Smith (770) 389- 4964 ext. 6611 ksmith@logictechnologies.com

# ELOGIC BACKUP

#### BYGORDON SIMPSON AND LAUREN SCHUSTER

The windows area of this How-To is based on the newest version of the engineering workstation software. It now contains tools to create flash cards directly from the Windows machine using a flash card burner connected to a USB port or yours may have one built in. The flash card currently holds the backup of the main drive being used.

ELOGIC dbc/OS Signal Server - Operations & Enterprise Er

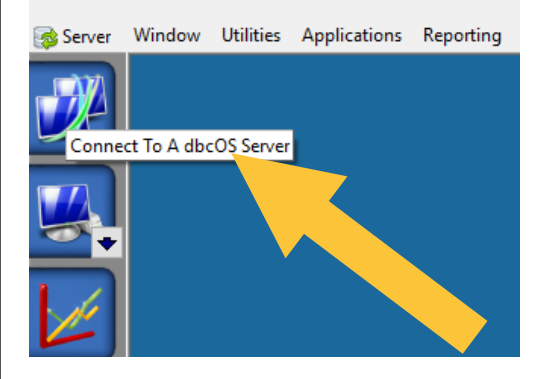

To make sure it has the latest settings, select "System Utilities", next select "File System Utilities", then "Backup Job Specific Files". The system will then ask several questions. The first is the backup destination. It should already have the drive number present so just hit enter. Next question, answer "F" for full backup. The system will then start backing up data to UPD data files on flash card. Next, it will ask for Create DAT and PGM on backup. Answer this with "Y" for yes.

.<br>cking Up Job Data Files (Primary) (Secondary) acking Up Startup Programs acking Up Auxiliary Programs .<br>Backing Up Analog Control Program .<br>Backing Up Background Task Programs .<br>Backing Up Channel Assignment Programs .<br>Backing Up Files from Backup List: eate DAT And PGM Files On Backup Volume  $(Y/N)$ :  $\blacksquare$  The system will then go through these steps. After this procedure, the system will be able to operate on the flash card in case of failure on the main drive. The flash only holds operational programs and data files so no history is backed up to it. You can backup history to a Windows station by doing the following: Select "Server" on the engineering work station software.

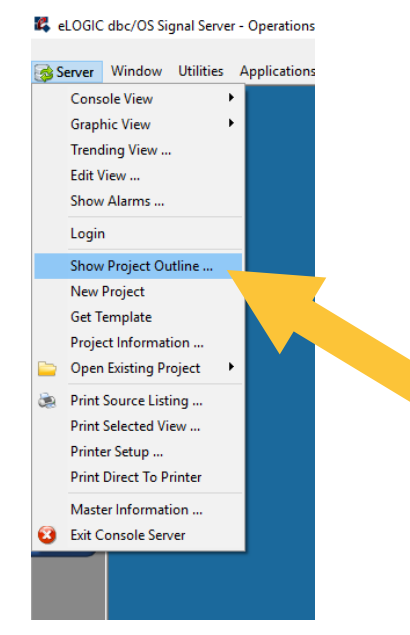

Before starting, create a directory on the C drive for storing the backup files because you do not want to overwrite any in the project directory currently selected. Select "Show Project Outline" on the drop down menu. Right click on the project outline white area to show outline menu. Select "Get File(s) From Server"

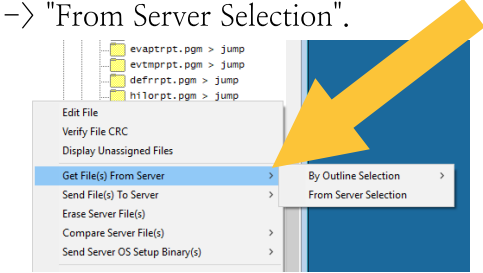

This should then show a "Server Files" select dialog. On the bottom, select the search button to the right of the "Destination" area to select the directory you previously created. On the bottom "Types of Files", select

"Analog History Files". The dialog should then show all the history files on the controller. The names show the year and the day of the year they were closed out. Select each file you want to back up and then press "Select". The files will be copied to your directory for later use.

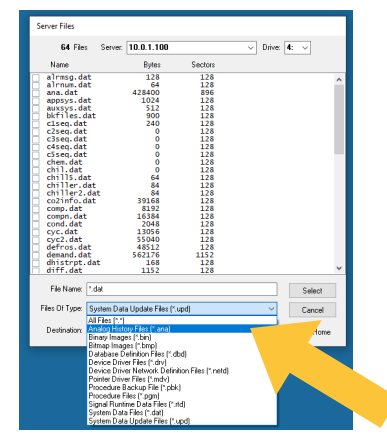

The engineering work station can also view these files from your new directory. The full backup of the system operation file to Windows can be accomplished by the following: This is almost identical to the above, with slight modifications. Select "Server" on the engineering work station software.

Le eLOGIC dbc/OS Signal

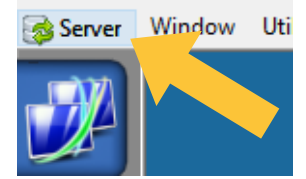

Before starting, create a directory on the C drive for storing the files because you do not want to overwrite any in the project directory currently selected. Select "Show Project Outline" on the drop down menu. Right click on the project outline white area to show outline menu. Select "Get File(s) From Server"  $\rightarrow$  "From Server" Selection". This should then show a "Server Files" select dialog. On the bottom, select the search button to the right of "Destination" area to select the directory you previously created.

On the bottom "Types of Files" select "All Files". The dialog should thenl show all the files on the controller, including history. Right click on the file list to show the pop-up menu. On the pop-up menu, select "Select" All" and then do again and select "Exclude History Files". All the files except history will have checks by their names. Press "Select" to start the copying process.

The files will be copied to your directory for later use. These files then can be used to create a new flash card. From the flash, a new drive can be created.

Before starting this procedure, place a flash card holding the system in the flash reader on the controller. Place a new unformatted drive in the operational drive area. The system will boot off the flash card when the main drive is removed and then power is cycled on the controller. On the controller main screen, select "S" for the system prompt. This is a hidden button so it is not displayed on the screen.

The screen will clear and the system prompt will display. At the system prompt, type the following commands:

@verbos on @sys 4,1024  $@conv'4$ :'\*='\*.\*'

All the files on the flash will then be copied to the working drive. The explication for the above commands:

 $@$ verbos on  $-$  Turns on display of file names when being copied.  $\mathcal{Q}_{\text{sys}}$  4,1024 - Creates a dbc/OS disk with the operating system installed and makes it bootable.  $@copy '4.''*='*.*' - Copies all files$ from the current boot drive, which is the flash card, to the working drive four. The '\*' before the '=' symbol says keep the file size the same as the source.

# 40 YEARS!

### BYLAUREN SCHUSTER

LOGIC Technologies, Inc. is proudly celebrating 40 years in business! Founded in 1980, the company took off and now today is your leading controls manufacturer.

LOGIC Technologies, Inc. has been providing Fortune 500 companies with computer controls and factory automation applications for 40 years, servicing clients through the United States, South America and the Pacific Rim.

We provide industrial automation specialization delivered with extensive experience in control and informative systems. The factory automation is made simple for our customers by customizing each control panel for specific needs.

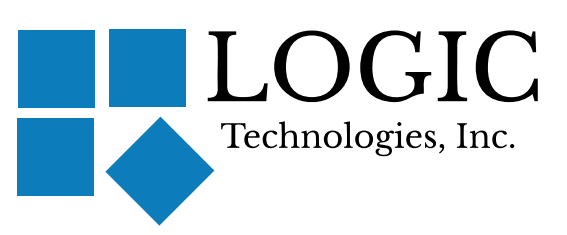

117 Bellamy Place - P.O. Box 189 Stockbridge, Georgia 30281 Voice: (770) 389- 4964 www.logictechnologies.com

Address Correction Requested

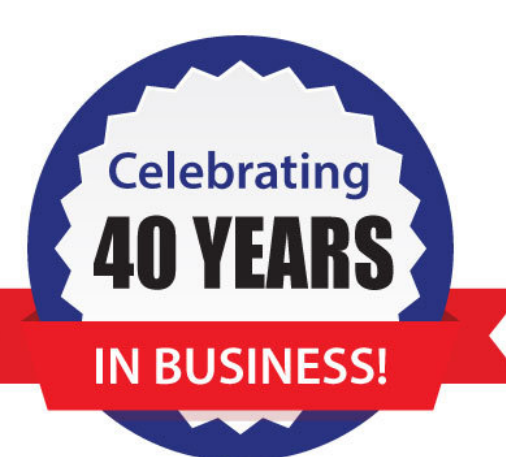

All panels are designed specifically for your application, with cost savings, security and safety as the basis. Only top quality components are utilized to ensure first rate service throughout the lifetime of the product. And all components are readily available to the consumer, as needed, for easy, cost effective and time-saving component installation.

We realize your plant's production and maintenance is vital. Our control systems help you manage plant tasks from a central location within the plant, or from a remote site.

Customer support, customer service, and quality all add up to one thing: customer satisfaction.

**Note:**

If you wish to receive this newsletter via email in the future, send an email message to lauren.s@logictechnologies.com **with the subject set to "EMAILrequest".**